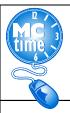

# Adding VAXSTCOR Reason Code – HTML

#### When do I add the VAXSTCOR Reason Code to my timecard?

All employees assigned the task of Vaccination Site Coordinator should use the Reason Code: VAXSTCOR.

## When do I enter only the transfer Reason Code: VAXSTCOR to my timecard?

Employees detailed to the task of COVID19 Vaccination Test Coordinator during their regular shift, should record the Reason Code - VAXSTCOR, but not the COVID Crosswalk PT EO codes for hours worked.

For example, COVID19 Vaccination Site Test Coordinator employee would record 3 Hours Worked and onsite COVID19 Differential as with the Reason Code: VAXSTCOR. The employee worked the balance of the regular scheduled day remotely.

| Save       | Comments ⇒ Primary Account | Refresh | Reason Code    | e Only   |             |             |     |
|------------|----------------------------|---------|----------------|----------|-------------|-------------|-----|
| Add<br>Row | Pay Code                   |         |                | Transfer | Sun<br>3/14 | Mon<br>3/15 |     |
| ⇒          | Hours Worked               | <       | ////VAXSTCOR// | Q        |             | 3.0         |     |
| ±,         | Hours Worked               | •       |                | <b>Q</b> |             | 5.0         |     |
| ÷          | Hours Worked               | •       | ////TELECOVD// | 9        |             |             |     |
|            |                            |         |                |          | 0.0         |             | 8.0 |

### When do I enter the Project Task with Expenditure Org and Reason Code: VAXSTCOR to my timecard?

When potentially FEMA reimbursible criteria has been met, it is necessary use the transfer COVID19 Event Project Task with Expenditure Org, (found on the Event Crosswalk on the MCtime Website). Select the Pay Codes: Hours Worked and apply the COVID19 Event Project Task with Expenditure Org, with the Reason Code: **VAXSTCOR**, if one or more of the following is met:

- •
- Employee called back from Administrative Leave, OR
- When the Employee is in an "excess hours" (overtime) capacity OR •
- Where employees have been assigned tasks directly related to COVID-19 Event, ٠ that may potentially be eligible for Federal FEMA/State MEMA reimbursements for personnel costs, OEMHS will provide authorization through the departmental EMG Coordinator to the employee's supervisor, if the codes should be applied to regular and/or excess (overtime) hours. In most cases the guidance will only require event transfer codes to be applied to excess hours.

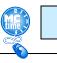

Page 1

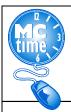

# Adding VAXSTCOR Reason Code - HTML

#### How do I add the VAXSTCOR Reason Code to my timecard?

- 1. Add a row by clicking the "Add a Row" button
- 2. Select the Pay Code: Hours Worked
- 3. Enter the amount of Hours to designate as VAXSTCOR for the day and adjust scheduled hours accordingly.
- 4. Under the Transfer column, click the magnifying glass to Search

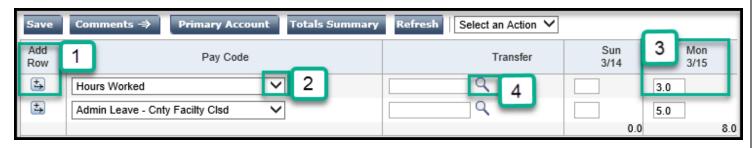

- 5. If required, enter the COVID Project Task and the employee specific Expenditure Org (found on the posted COVID Event Crosswalk at <u>www.montgomerycountymd.gov/MCtime</u>)
- 6. Look to the Reason Code section
- 7. Enter VAXSTCOR\* (The asterisk is required to search)
- 8. Click Search
- 9. Highlight the words "VAXSTCOR, EMPLOYEES WORKING AS COORDINATORS AT VACCINATION SITES"
- 10. Click OK

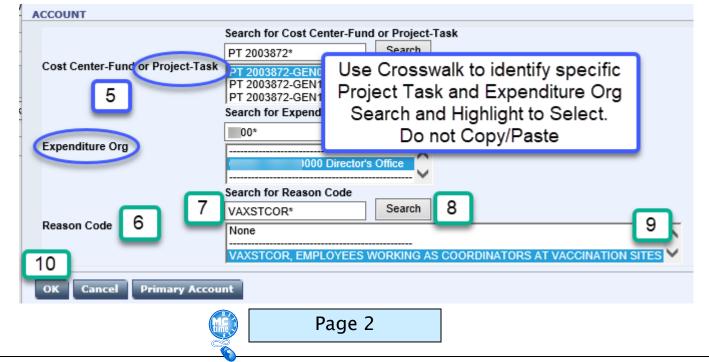

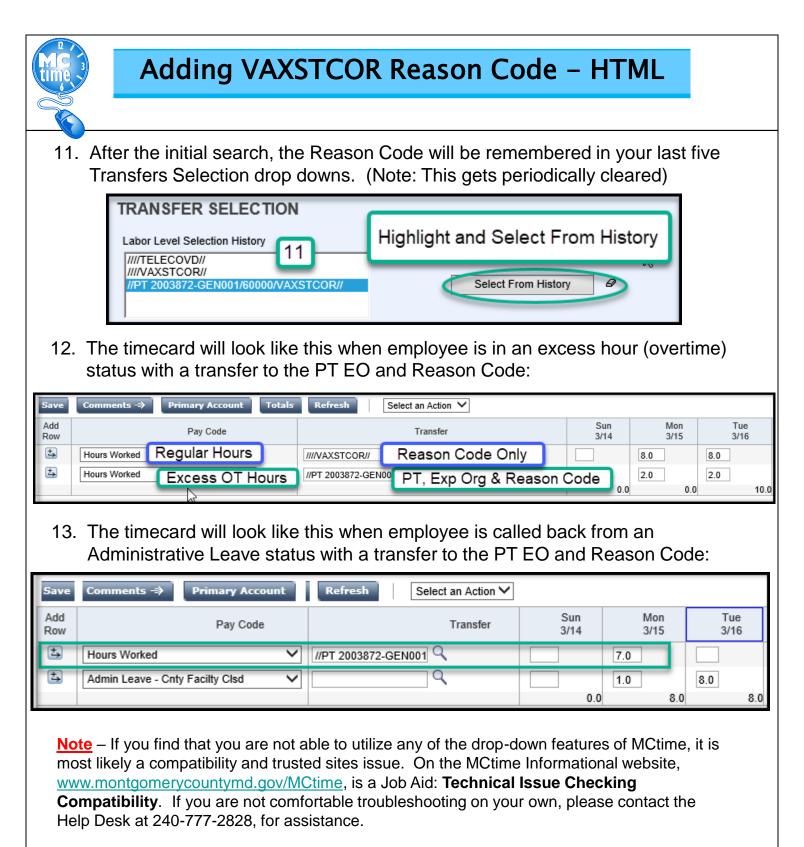

Questions? Refer to OHR's COVID-19 FAQ website https://www.montgomerycountymd.gov/HR/Benefits/EmpCoronavirus.html

Questions related to how to enter a Project Task, Expenditure Org or Reason Code should be directed to **MCtime by email** at <u>MCtime.Finance@montgomerycountymd.gov</u>.

Page 3